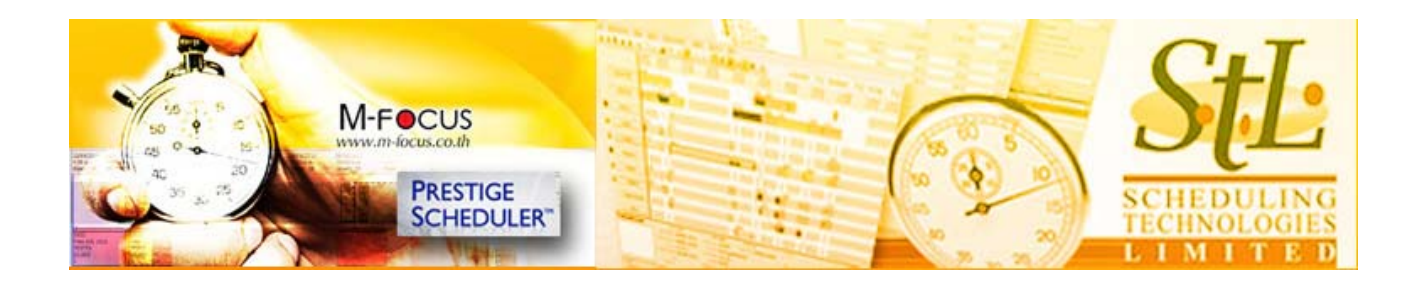

**Live Tracking**

**An accurate and responsive planning and tracking system is an invaluable tool for complex organizations. It is the key link between production, sales and management – a critical point, often stressed with the communication demands.**

**Prestige Scheduler** is more than a scheduler – it is a communication tool. It shares data bidirectionally with disparate software and displays up to the minute schedules on PCs or web browsers. The planning person can import jobs or create them in seconds with templates. Production employees know what's expected and can view and update activities from any PC. Purchasers actually know what stock is needed and when. Sales people and optionally customers can view the status of their jobs anytime, anywhere. Management can see important statistics like on-time performance and how much revenue is scheduled on each press.

Planners have complete control over the schedule and its conditions – and changes are reflected instantly. See right away what happens when a 4-colour press goes down for two days waiting on a part; or you add overtime; or increase your capacity with the introduction of a new folder. Play with splitting jobs up; change machines or adjust quantities. Test potential jobs and reserve space based on proposals or estimates. The ripple effects occur before your eyes. If you don't like them – just undo or restore a saved schedule. When you're satisfied, publish the changes for the shop and web.

Finite capacity planning means you can't over-schedule your resources – each work centre does one operation at a time. You determine the sequence. *Prestige Scheduler* enforces the dependencies and moves them for you. Jobs scheduled past their due date are clearly visible. Potential problems are identified immediately and can be addressed in a timely manner. Amazingly easy to use, with common sense logic and comprehensive control.

> **M-Focus Co., Ltd.** , **Tel:** (662) 513-9892 **ext:** 122-128, **Fax:** (662) 512-3890, **email:** marketing@m-focus.co.th, website: www.m-focus.co.th

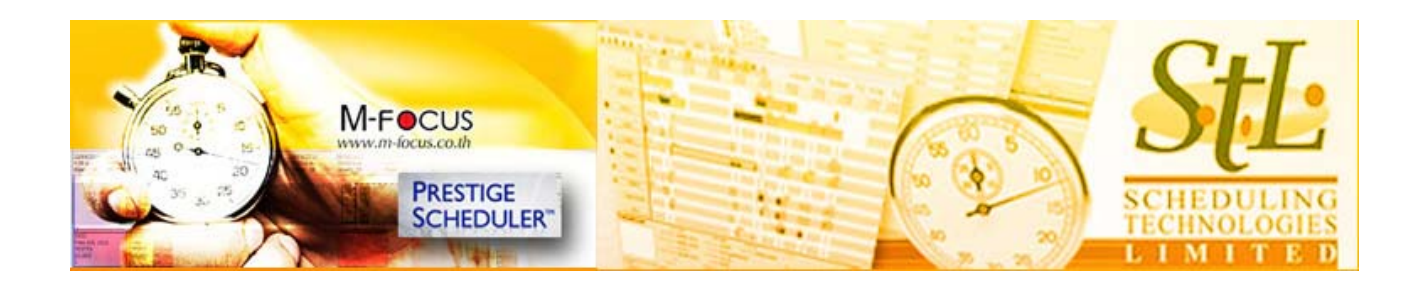

**Prestige Scheduler** has the features you need without the complexities you don't. Many of our customers start scheduling the day after we install it.

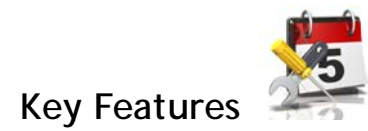

- Instant recalculations no recalc button
- Automatic reflow of dependent activities instantly see ripple effect.
- Forward (priority) scheduling.
- Backward (just in time) scheduling
- Finite and infinite resources
- Multiple splits and gathering involving any number of parts.
- Two or more operations can be run in-line
- Scarce component tracking (NEW in V5)
- Equivalence groups with on-demand load balancing
- Graphic scheduling Clearly see late jobs
- Group operations that must stay together

# **What-if Planning**

**Prestige Scheduler** has an off-line what-if planning board and a multi-user on-line scheduling board.

When the planning person needs to review the schedule, add more jobs or resolve an issue, he or she can take a snapshot of the active schedule into the off-line planning board. There new jobs can be added, processes moved, downtime changed, priorities reviewed or recalculated (based on date required or

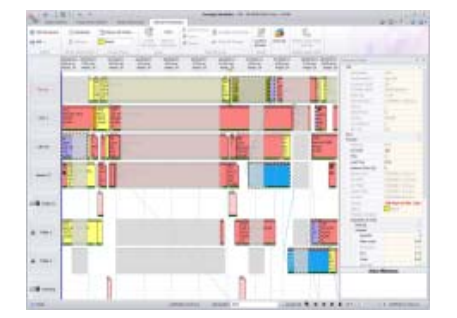

slack time) and so on. The plan being reviewed can be saved at any time for later recall. The Undo button can be pressed at any time to reverse prior moves made.

> **M-Focus Co., Ltd.** , **Tel:** (662) 513-9892 **ext:** 122-128, **Fax:** (662) 512-3890, **email:** marketing@m-focus.co.th, website: www.m-focus.co.th

2

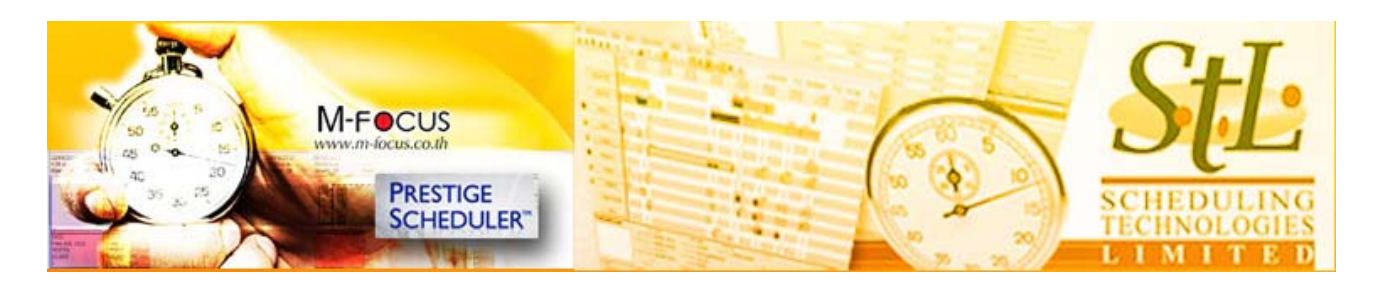

Nothing done on the Planning Board can be seen by others until the planning person "publishes" the current design. That is when the rest of the community gets to see and work with the new Schedule.

Click here to view a snapshot of *Prestige Scheduler's* **electronic planning board** (EPB).

The EPB gives you excellent visual feedback on the health of your current planning and capacity. Bars (representing process steps) are color-coded according to their status. Unavailable time is grayed out (which we call downtime). You can set the scale (the time that is represented between the vertical grid lines) to any reasonable value. You can scroll as far into the future as you like. Just click on a bar on the board to bring up the details in the Details Panel. Other processes associated with the same job are also highlighted and optionally connected with connecting splines.

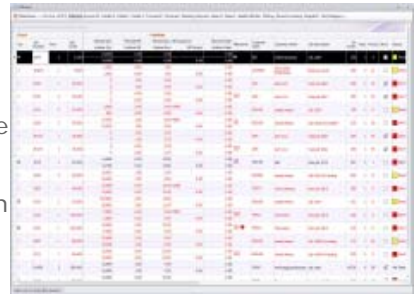

If you would prefer to view a resource queue tabularly, you just press the button bar for the resource row to bring up the resource's **scheduled list**.

# **True Finite Scheduling**

Jobs ready for scheduling are typically imported from a disparate MIS or ERP system; either from an Estimate or exploded Bill. But Prestige Scheduler also has a very convenient "cloning" feature, which allows you to create a real job or a reservation from any other job that is already in Prestige Scheduler's database. If there is no external data source, you can create a job entirely from scratch.

When you import, clone or manually create new jobs, they start out in the "Bin" of the **Job Browser**.

Each job has one or more parts. Each part has one or more processing steps. Each process has a routing order that establishes the order that each step is encountered in the manufacturing process. Processes within a part with the same routing order are said to be "concurrent" and can run at the same time (given that they are scheduled on different resources of course). Any process can be constrained by one or more external processes - an external process being a process attached to a different part within the same job or attached to a completely different job (provided the separate job has a better priority)

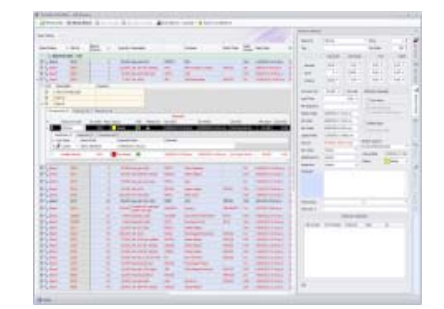

**M-Focus Co., Ltd.** , **Tel:** (662) 513-9892 **ext:** 122-128, **Fax:** (662) 512-3890, **email:** marketing@m-focus.co.th, website: www.m-focus.co.th

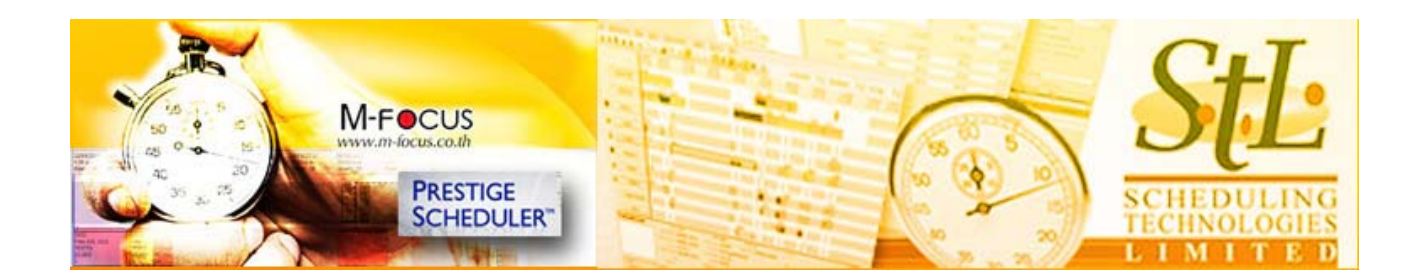

Once data arrives into the job browser's bin, the planning person can review and optionally edit the data before placing the new job onto the planning board. This is an important step in ensuring the integrity and accuracy of the overall schedule. Additionally, attributes may need to be set which are not known to the disparate data source. A lead-time may need to be set to allow for drying time. The whole job may need to be backward-scheduled. Or perhaps some additional milestones need to be added. Perhaps a process needs to be locked at a particular time position - a customer check being a good example. All this is best done BEFORE the job is added to the planning board.

To get the job onto the board, the planner can either drag and drop or select the "Raise Job" option from the context menu.

As soon as a job is "raised" to the planning board, the processes attached to that job are placed in their respective resource queues.

If the job is forward-scheduled, processes will be positioned as close to the left as possible, taking into account any processes already in the queue and any dependencies that may exist with predecessor processes for the same part. A "predecessor" is any process attached to the same job and part which has been given a lower routing order. A process must wait for its predecessors to produce their minimum quantities before it can start. Minimum quantities can be set by the planner or by business rules which come into play when the job is imported.

Any job can be flagged to be backward-scheduled. Backward-scheduled jobs take precedence over forward-scheduled jobs, but are positioned on the board so as to finish as close as possible to their nominated "required-by" date and time. If there is contention for space on the board whereby two or more processes need to occupy the same position, the process whose job has better priority will prevail. Displaced processes will be moved closer in (to the left) if possible so they can be produced earlier than required. If this is not possible, the process will be forced to run late.

Late processes are easily identified on the EPB because their "bar" is filled with a hatch pattern. The extent to which a process is running ahead of or behind its latest time (before it will cause the job to run late) is referred to as "lee-way" or "slack time". A late-running process has a negative lee-way. Negative lee-ways are shown in the **scheduled lists** in red.

### **The Active Board**

Prestige Scheduler's active board - the on-line interactive board that the community sees - can react to transactions from the shop-floor. Transactions can eminate from a third-party system, from Prestige Scheduler's own dedicated shop-floor module or simply from another instance of Prestige Scheduler.

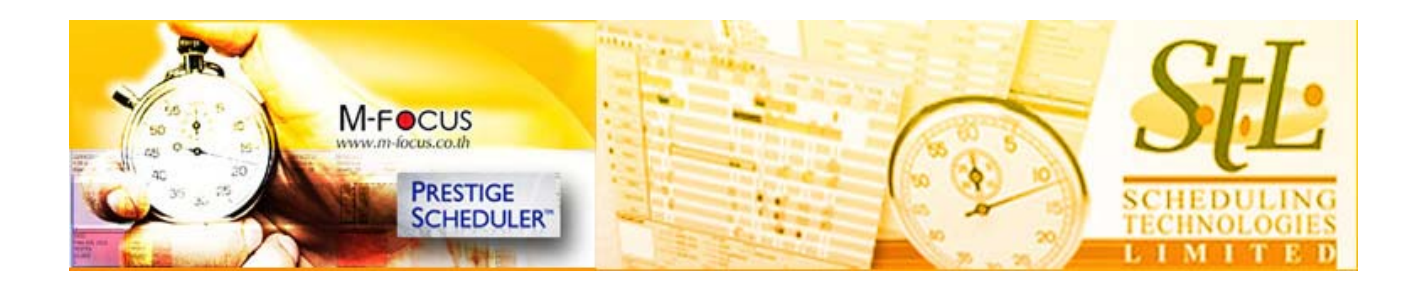

# **TECHNICAL SPECIFICATIONS**

#### **SERVER REQUIREMENTS & SOFTWARE**

#### **Prestige Scheduler Task Manager**

Prestige Scheduler's server and core program is the Task Manager. The Task Manager maintains the board in Monitor Mode, which is the real-time published schedule that all users are working against.

It runs as a Windows service. Microsoft Windows XP, Vista, or 7, Windows Server 2003, or 2008 2.0GHz or better 40 MB RAM (30 - 100 MB depending on system size) Requires .Net Framework 3.5 sp1 This app frequently updates the database so it should be on the same server as the database or nearby in networking terms

#### **Database Component**

The database is not provided with Prestige Scheduler (though if you don't already have one, we can help you select and install the right option for you). Your choice of:

Microsoft SQL Server 2000 Microsoft SQL Server 2005 Microsoft SQL Server Express 2005 (free) Microsoft SQL Server 2008 Microsoft SQL Server Express 2008 (free) MySQL 5.x (free license available) PostGreSQL (free license available)

# **WORKSTATION REQUIREMENTS & SOFTWARE**

Prestige Scheduler Client

Prestige Scheduler is installed on each workstation that needs access to Design and Monitor Modes. A designer uses the system differently from an average user so there are two sets of guidelines.

> **M-Focus Co., Ltd.** , **Tel:** (662) 513-9892 **ext:** 122-128, **Fax:** (662) 512-3890, **email:** marketing@m-focus.co.th, website: www.m-focus.co.th

5

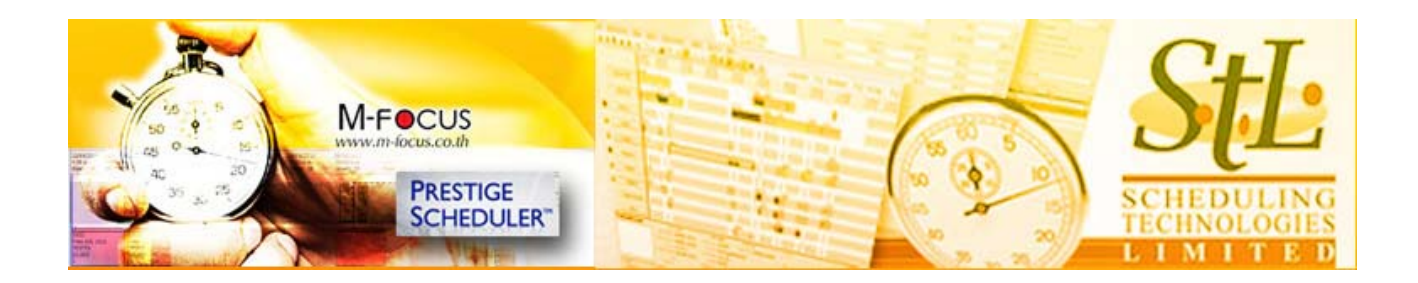

#### **Design Workstation**

Windows XP, Vista, or 7 2.3 GHz or better 2 GB RAM (128 MB for application) 100 MB Hard Disk space 2 to 4 monitors, 21" or better Client Workstation Windows XP, Vista, or 7 2.0 GHz or better 1 GB RAM (64 MB for application) 100 MB Hard Disk space 1 monitor, 17" or better

#### **Importer**

Job data is entered directly in the Client Component of The Scheduler or can be imported automatically from your company's MIS (Manufacturing Information System) containing estimates and/or production orders; anything with the process steps of the job. MIS systems with ODBC access or the ability to export text reports are required - and highly common.

#### **Optional**

Crystal Reports is used to generate and display reports within Prestige Scheduler. You may modify and create custom reports using a Crystal Reports Designer (We use 11.5, but reports files must version 9 or better) which is available from third parties such as amazon.com. Of course, you may also contract us for any custom report needs.